## **FORM FOR TRAVELERS ARRIVING**

Form for travelers arriving in the Czech Republic - arrival form

Manual version: 3.0

**Webstudio ÚZIS ČR**

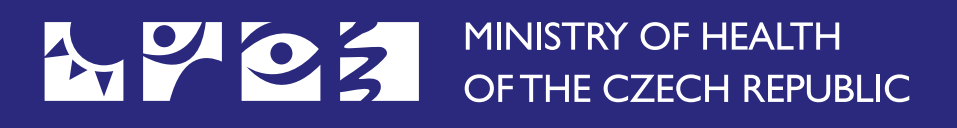

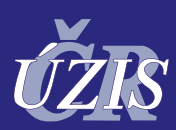

Ústav zdravotnických informací a statistiky ČR Institute of Health Information and Statistics of the Czech Republic

## **Form for travelers arriving in the Czech Republic – arrival form**

**This form is to be completed prior to arrival in the Czech Republic by all persons who have spent more than 12 hours abroad in the last 14 days. The completion of the form is mandatory for entry into the Czech Republic from abroad, i.e. from all countries (countries with a low risk of contracting COVID-19, countries with a medium risk of contracting COVID-19, countries with a high risk of contracting COVID-19 or a very high risk of contracting COVID-19, countries with an extreme risk of contracting COVID-19).** 

The list of countries by risk level and other conditions for entry into the Czech Republic are available at the Ministry of Health website [https://koronavirus.mzcr.cz/en/list-of](https://koronavirus.mzcr.cz/en/list-of-countries-according-to-the-level-of-risk/)[countries-according-to-the-level-of-risk/](https://koronavirus.mzcr.cz/en/list-of-countries-according-to-the-level-of-risk/). In the case of entry from a non-European country, please follow the current instructions of your country. You can find them on the website of the Embassy of your country in the Czech Republic. Please check transit measures for the countries you will transit prior to your travel.

The form is available for completion on the website at: <https://plf.uzis.cz>and must be completed before entering the Czech Republic.

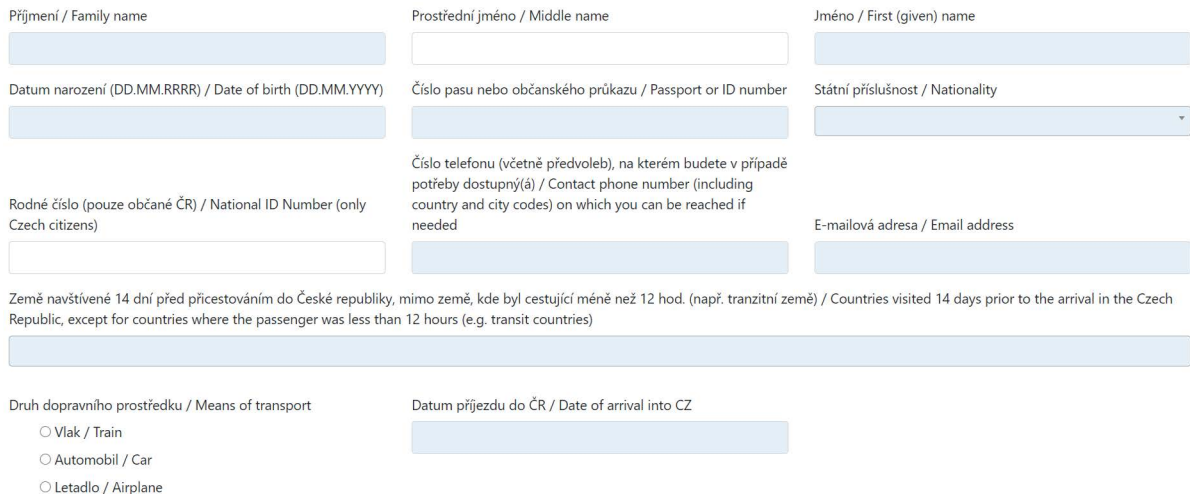

O Autobus / Bus O Jiné / Other

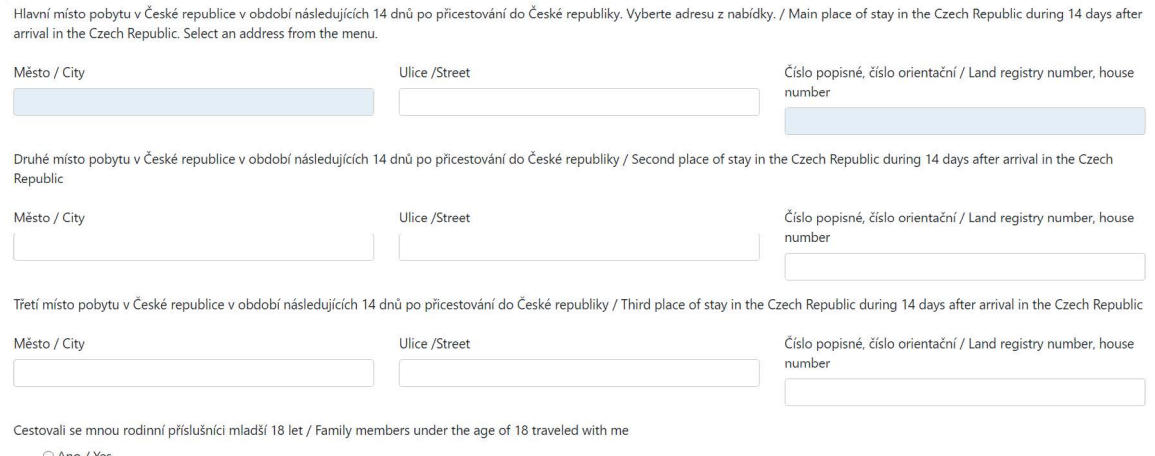

O Ano / Yes  $O$ Ne / No

Jsem si vědom, že v posledních 14 dnech isem byl v kontaktu s osobou, u které bylo odbaleno onemocnění COVID-19 / Lam aware that in the last 14 days Lhave been in contact with a person who has been diagnosed with COVID-19

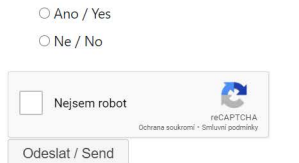

The personal number is a mandatory item only for citizens of the Czech Republic. These citizens will now be identified on the basis of their name, surname and personal number, so care must be taken to ensure that these details are filled in correctly. Foreigners leave this field empty.

When entering the address, please proceed as described below. Only values selected from the drop-down menu are accepted. If you simply type the text, the form will not be saved. Similarly, it will not be saved if you confirm the menu from the browser history (the value is offered immediately after entering the item, before you start typing any characters). This is particularly frequent in the Google Chrome browser. If it is not possible to select the values from the drop-down index according to the procedure below, please try changing your browser - Mozilla Firefox, Microsoft Edge, Internet Explorer or clear your browser history.

In the Main place of residence in the Czech Republic section, you need to start by filling in the City.

After entering the first letters of the city name, select the city from the drop-down menu.

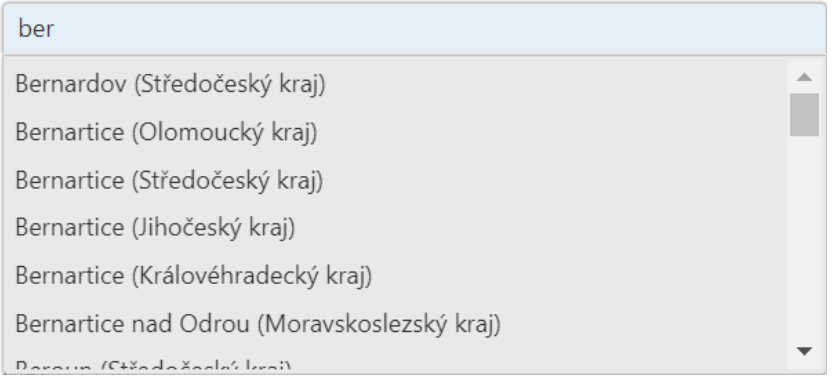

**Continue by typing the first letters of the street in the city and select the street from the drop-down menu. Please only select a street from the menu if it exists in the town, otherwise, leave the field blank.**

Ulice /Street

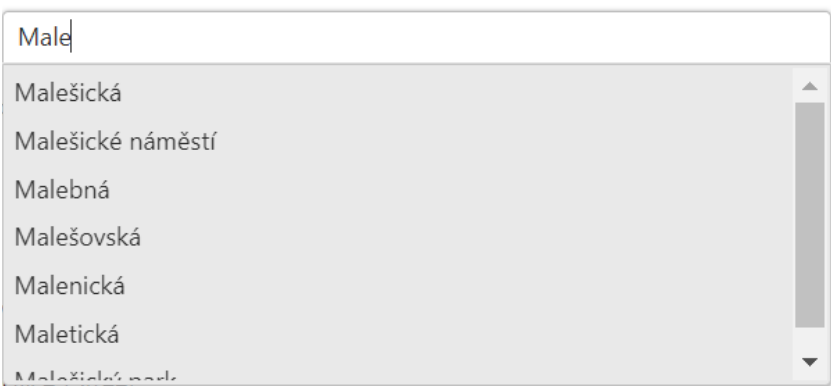

**Select the house number from the drop-down menu according to the same principle as the city and street.**

Číslo popisné, číslo orientační / Land registry number, house number

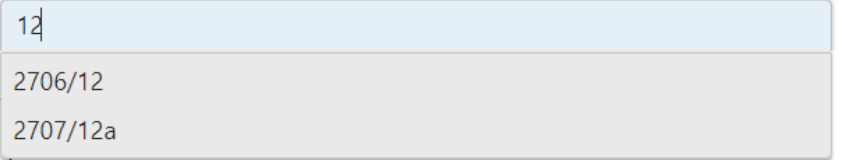

**The form also includes a section about travel companions, family members under the age of 18. It is necessary to fill in travel companions in the form, but only if they are family members under the age of 18. They do not fill in their own form, but are part of the form filled in by the adult.**

**Please fill in the telephone number field accurately. The telephone number may be entered with or without the area code (e.g. +420, 00420), and with or without spaces (XXX XXX XXX, XXXXXXXXX). If you wish to view the completed form again via the web link, you will need to have a verification SMS sent to the above number, which you will then type into your web browser to view the form (more information below).**

**After completing the data, the CAPTCHA must be confirmed before sending the form.**

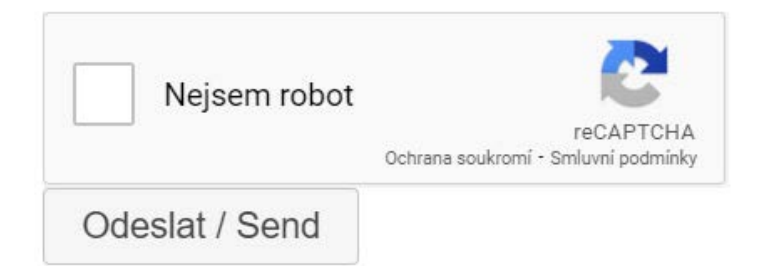

## **After completing and submitting the form:**

- A confirmation of completion will be sent to the email address provided in the form. The e-mail will contain a QR code and link to display the entire confirmation, including all the details which were filled in.
- The QR code, when loaded on a mobile phone, will (after sending and entering the verification SMS - see the instructions below) display an online version of the given confirmation for verification. The displayed verification will also include all the completed details.
- The form can be printed out or displayed on a mobile device and shown on arrival in the Czech Republic.

If the arrival form number is provided in the COVID-19 application form, the test result will also be displayed on the arrival form.

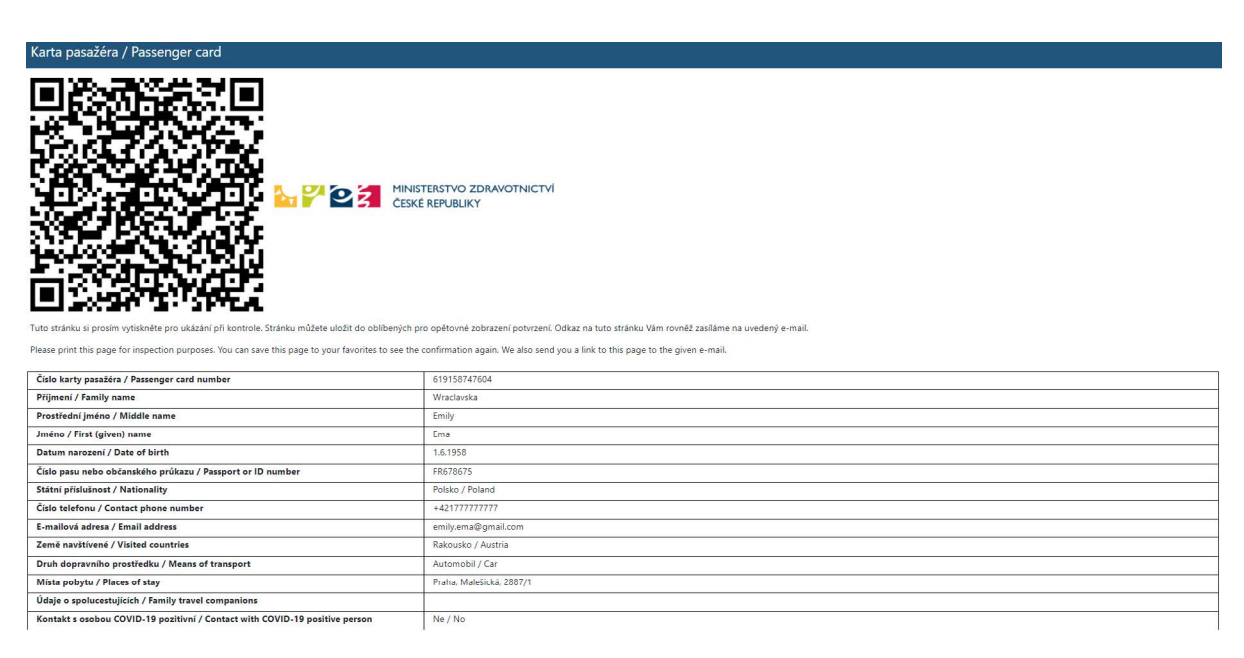

6

**If you want to view the completed arrival form from a link or QR code that was sent to your email address, you must fill in the one-time code after clicking on the link. The code will be sent to the number you entered when you initially completed the arrival form.**

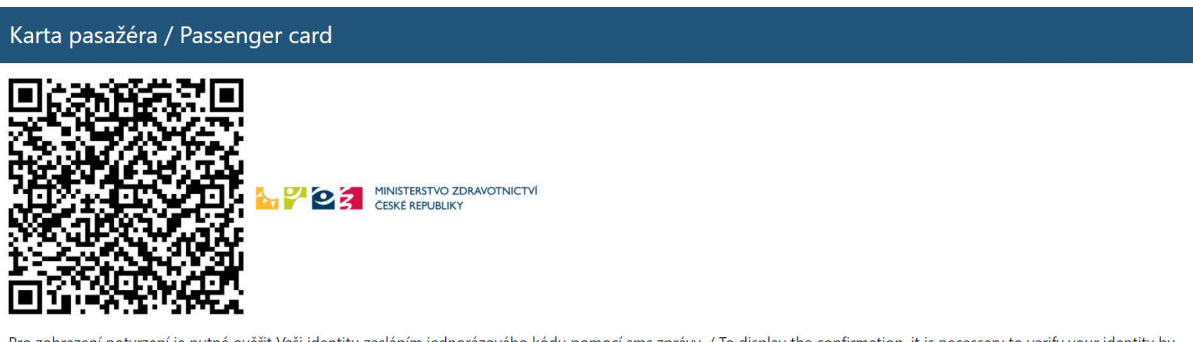

Pro zobrazení potvrzení je nutné ověřit Vaši identitu zasláním jednorázového kódu pomocí sms zprávy. / To display the confirmation, it is necessary to verify your identity by sending a one-time code by SMS message.

Odeslat jednorázový kód / Send a one-time code

**When you receive the code, enter it in the appropriate field and click on Verify one-time code.**

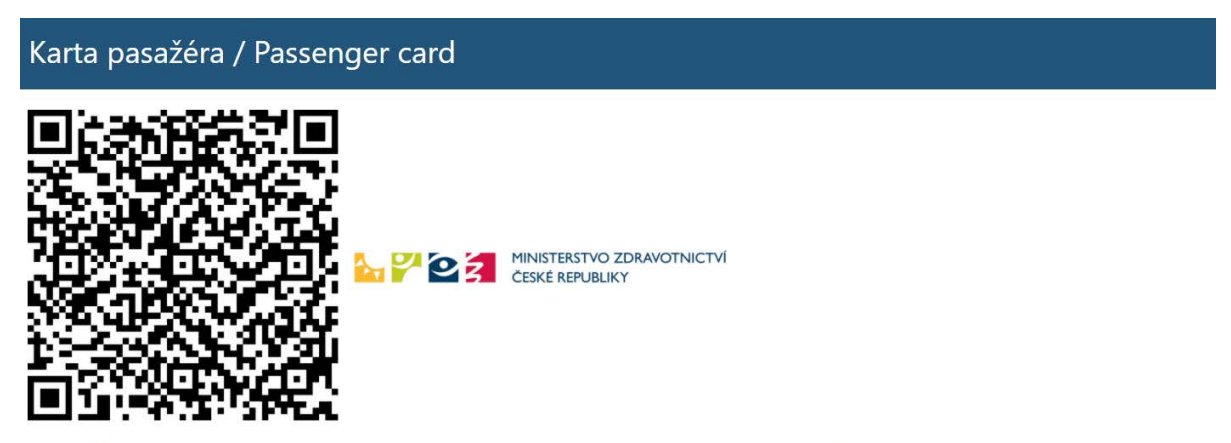

Další jednorázový kód je možné odeslat za 10:34 / Another one-time code can be sent in 10:34

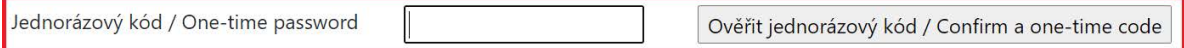

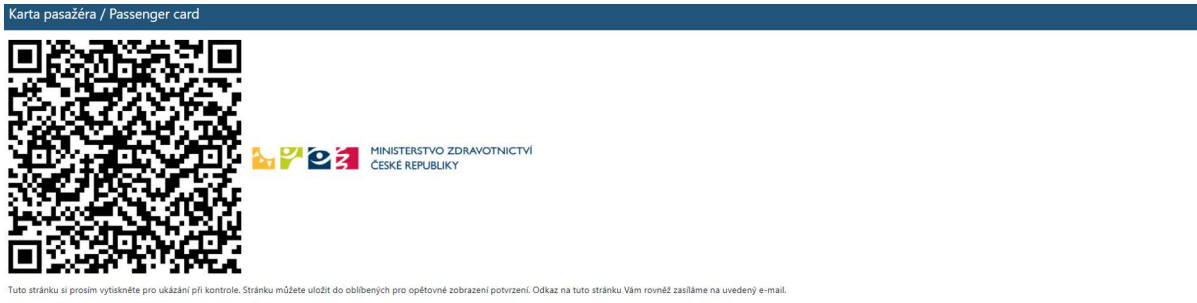

Please print this page for inspection purposes. You can save this page to your favorites to see the confirmation again. We also send you a link to this page to the given e-mail.

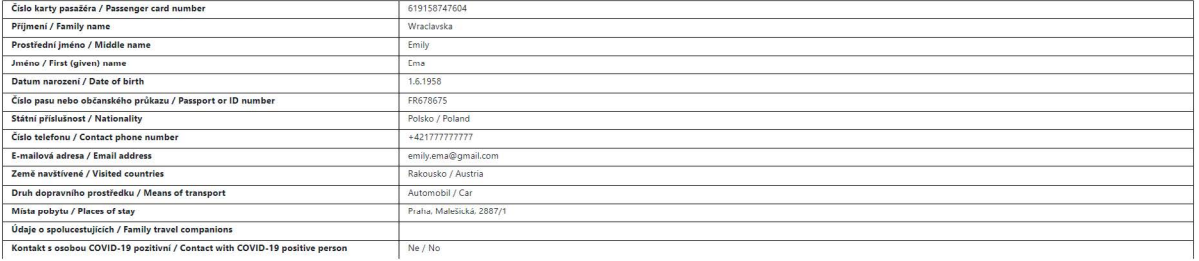

7